# Dosya

Akış, form ve raporlarla ilgili açma, kapama, pasife alma aktarma gibi işlemlerin yapıldığı menüdür.

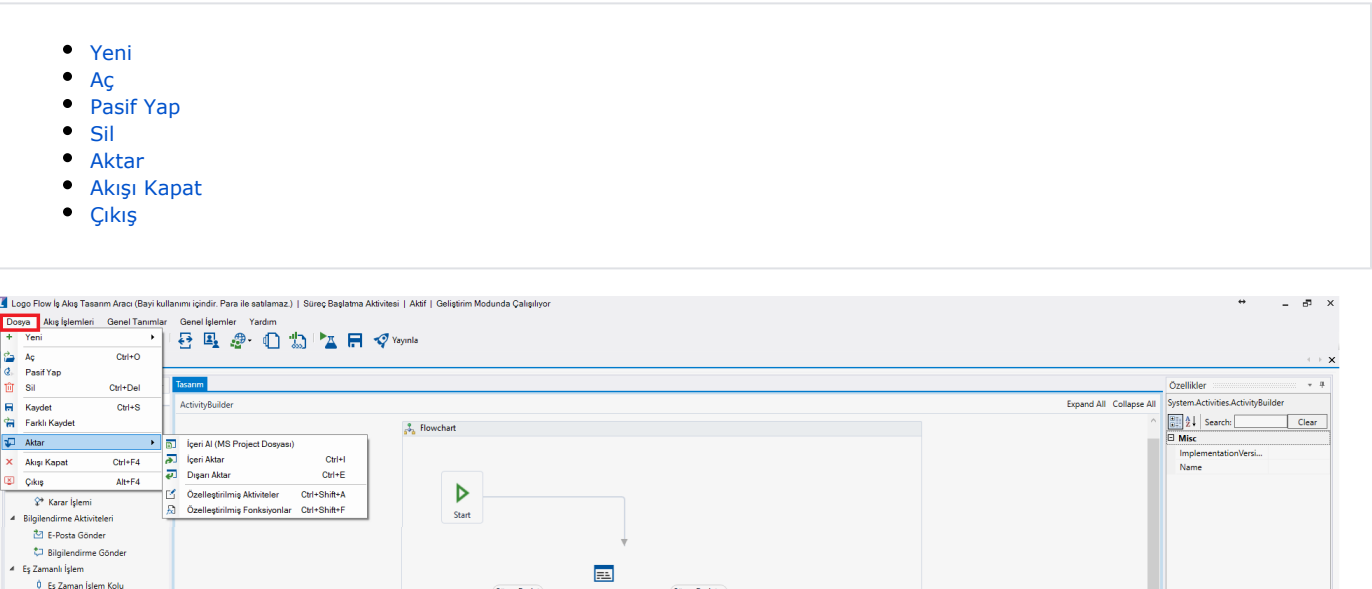

## <span id="page-0-0"></span>Yeni

**00 Eş Zamanlı İşlem** 

Sisteme yeni akış, form veya rapor tipli akışlar kazandırılmak istendiğinde kullanılacak bölümdür.

Sureç Başlat Kullanıcı Bilgileri Sureç Başlat

Yeni altındaki tüm tiplerden oluşturulan akışlar (Akış, Form ve Rapor); LFLOW veritabanı üzerinde NWFSTORA GE tablosunda tutulmaktadır. Bu tablodaki STORAGETYPE kolonu akış tiplerinden hangisi olduğunu belirtmektedir.

and the state of the state of the

- 0: Akış tipli bir akış
- 1: Form tipli bir akış
- 2: Rapor tipli bir akış

Logo Flow tablo yapısı ile ilgili daha fazla bilgi için [tıklayınız.](https://docs.logo.com.tr/x/8YDyAw)

Akış(Ctrl+N): Sisteme yeni bir akış kazandırılmak istendiğinde bu bölüme tıklanır. Açılan pencere üzerinden yeni bir akış veya kurulumla birlikte gelen örnek şablonlardan herhangi biri seçilerek proje oluşturulur.

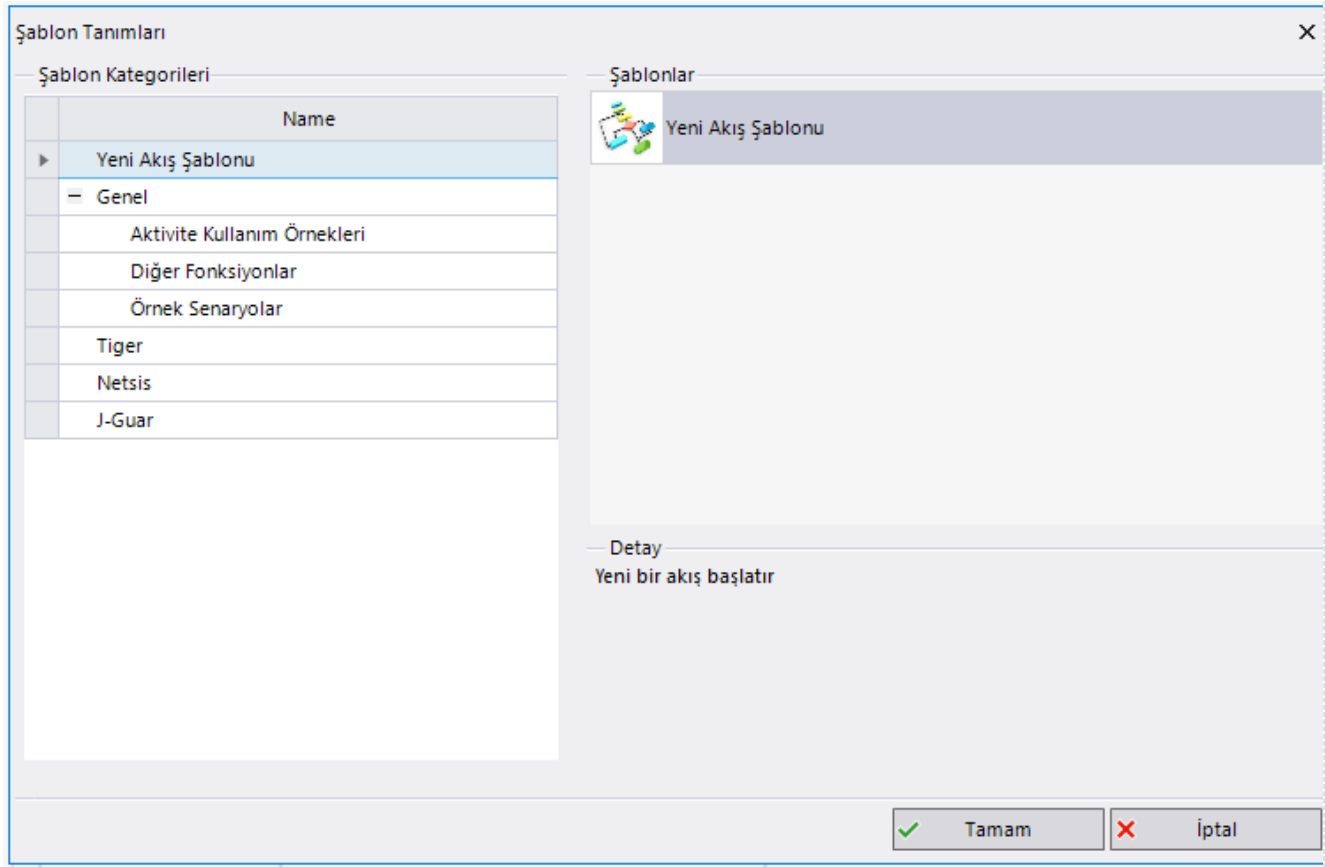

Form(Ctrl+ Shift+N): Akışı olmayan formlar tasarlanmak istendiğinde bu bölüme tıklanır. Bu formların genel olarak kullanım amacı, herhangi bir ekran üzerinden beslenmeyen(erp, vs.) db seviyesinde tutulan veriler için, flow üzerinde bir ekran oluşturarak portal üzerinden yetkili kullanıcıların giriş yapabilmesini sağlamaktır. Örneğin; bir araç talep süreci için araç plakalarını beslemek adına bir bağımsız form tasarlayarak idari işlerdeki bir kullanıcıya yetki verilebilir. Bu sayede yeni katılan veya artık kullanılmayacak araçların güncellenmesi kullanıcıların yönetiminde olacaktır. Portale giren kullanıcının eğer hiçbir bağımsız formu görme yetkisi yoksa sol menüde 'Formlar' bölümünü görmeyecektir. bknz: [Form Tanımlama](https://docs.logo.com.tr/pages/viewpage.action?pageId=30002142)

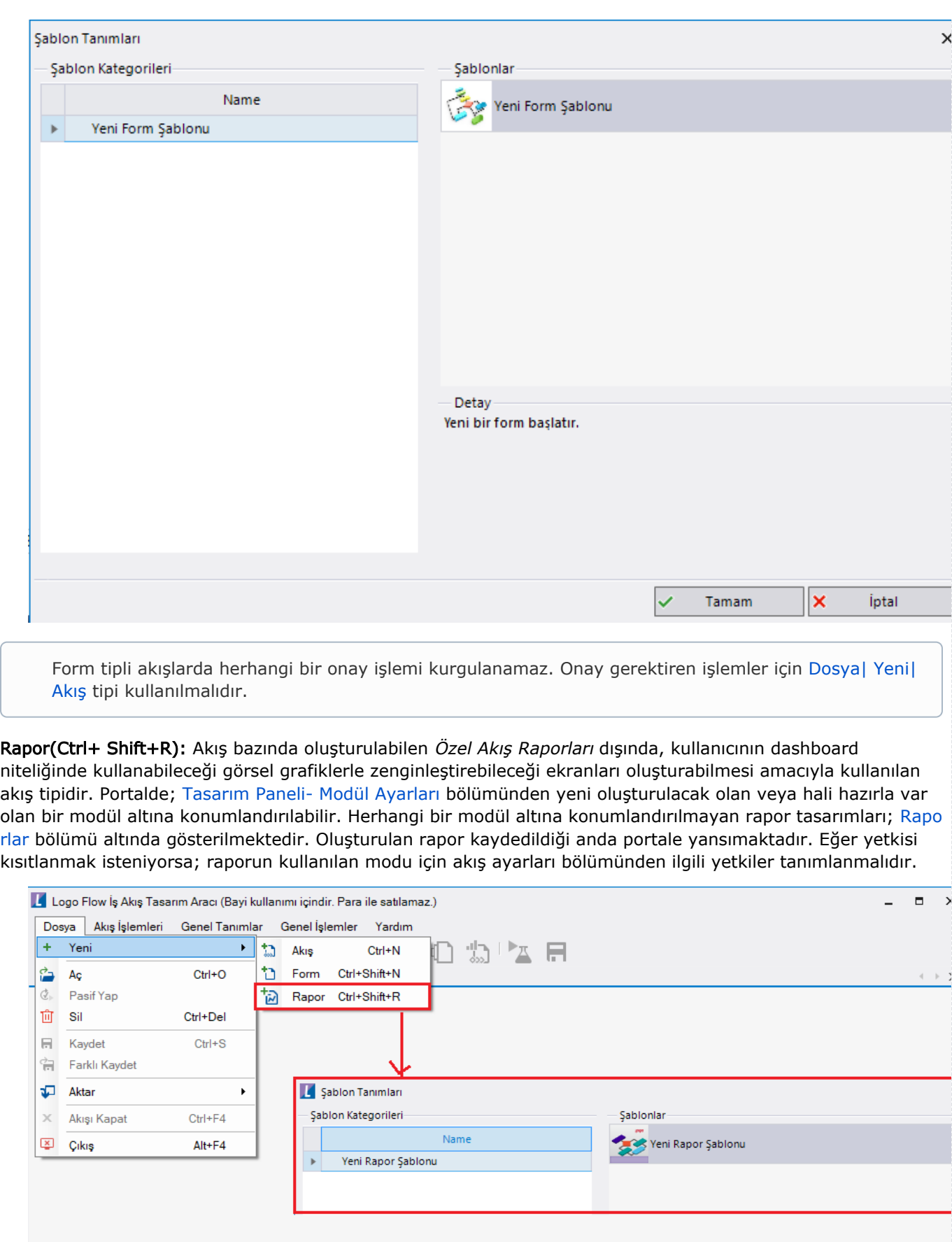

Rapor tipinde bir akış oluşturulduktan sonra akış tasarımı ve form tasarımı düzenlenerek istenilen rapor ekranı oluşturulabilir:

Akış tasarımı bölümünde herhangi bir değişiklik yapılmadan kullanılabileceği gibi varsayılan olarak gelen rapor formu; sql, rest, bilgilendirme aktiviteleri gibi aktivitelere bağlanarak aksiyon alınabilmesi sağlanabilir. bknz. [A](https://docs.logo.com.tr/x/pMzJAQ) [kış Tasarımı](https://docs.logo.com.tr/x/pMzJAQ)

Form tasarımı bölümünde; kullanılabilecek bütün değişklenler sol panelde listelenir. Bu bölümde kullanıcı; tablo, metin, sayısal gibi form değişkenlerinin yanı sıra grafik bileşenlerini(çubuk, çizgi, pasta) de kullanarak görsel raporlar hazırlayabilir. bknz. [Form Tasarımı](https://docs.logo.com.tr/x/pszJAQ)

Raporun;

Sadece geliştirim modu varsa; geliştirim modundaki hali,

Sadece yayın modu varsa yayın modundaki hali,

Hem yayın hem geliştirim modu varsa yayın modundaki hali portal üzerinden erişilebilir olmaktadır.

Rapor tipli akışlarda herhangi bir onay işlemi kurgulanamaz. Onay gerektiren işlemler için [Dosya|](https://docs.logo.com.tr/display/logoflow/Dosya#Dosya-Yeni)  [Yeni| Akış](https://docs.logo.com.tr/display/logoflow/Dosya#Dosya-Yeni) tipi kullanılmalıdır.

#### <span id="page-3-0"></span>Aç

Sistemde tasarlanmış akış, form veya raporlardan herhangi birine ulaşılmak istendiğinde kullanılacak bölümdür. Tıklandığında karşılaşılan ekran aşağıdaki gibidir. Bu ekran üzerinden; akışın/ bağımsız formun durumu, aktifliği, oluşturulma ve varsa yayınlanma tarihi gibi bilgilerine erişilebilir. Klavye kısayolu: Ctrl+O

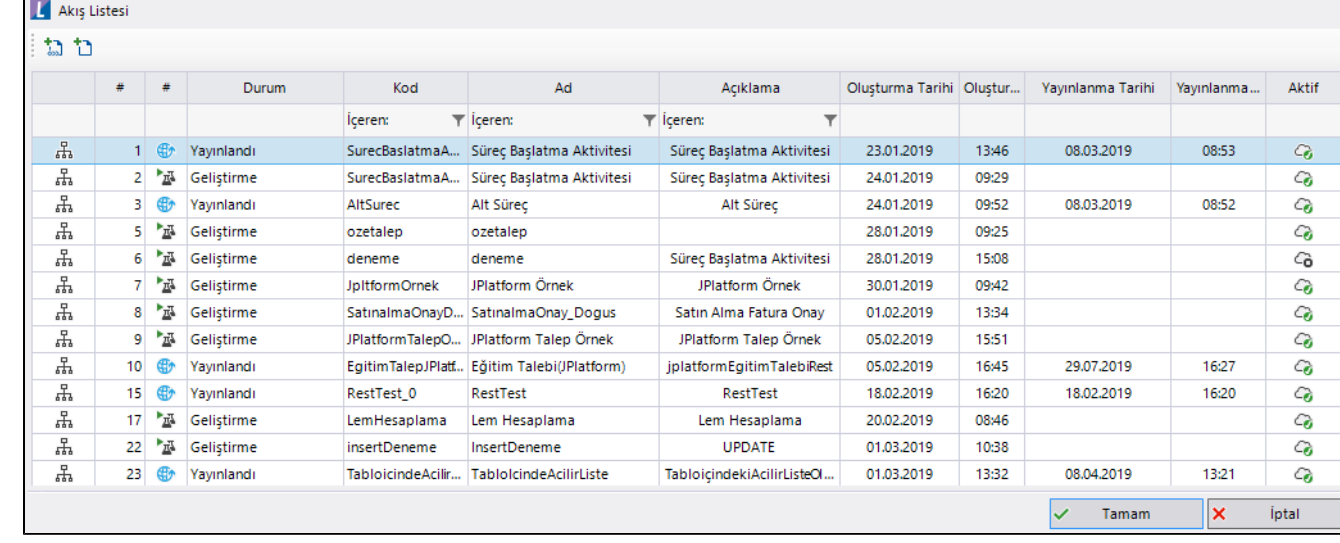

## <span id="page-3-1"></span>Pasif Yap

Sistemde tasarlanmış akış, form veya raporlardan herhangi biri açıldıktan sonra işlem yapılabilir halde gelmektedir. Bulunduğu akışı, formu veya raporu pasife alarak portal üzerinden erişilebilir olması engeller.

## <span id="page-4-0"></span>Sil

Sistemde tasarlanmış akış, form veya raporlardan herhangi biri silinmek istendiğinde kullanılacak bölümdür. Sadece geliştirim modunda olan akış/ formlar/ rapor listelenir. Silinmek istenen akışın üzerine tıklanarak veya başındaki seçim alanı işaretlenerek Tamam butonuna basıldığında geliştirim modundaki akış ve o akışa bağlı başlatılmış işler silinir. Birden fazla akış aynı anda silinebilir. Ekran üzerindeyken sağ tık işlemiyle kullanıcıya Tü münü seç ve Tümünü kaldır seçimleri sunulmaktadır.

Klavye kısayolu: Ctrl+Del

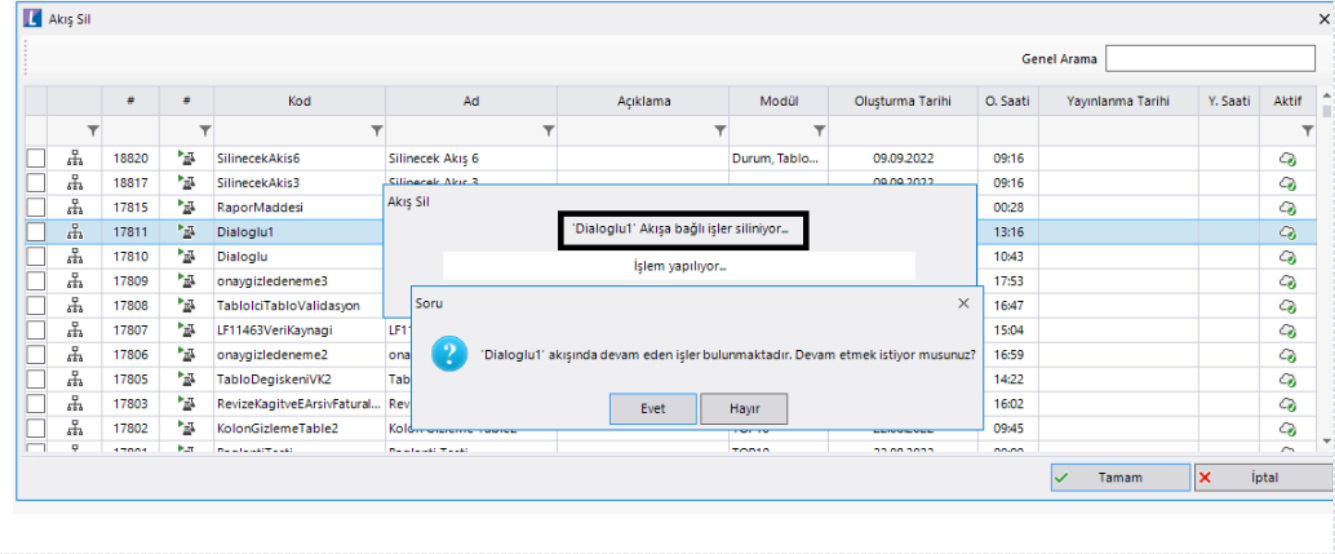

#### <span id="page-5-0"></span>Aktar

Akış, form, rapor, özelleştirilebilir aktivite ve fonksiyon için import-export yapıldığı bölümdür.

İçeri Aktar: .nxm veya nxmx uzantılı dosyaları içeri aktarmak için kullanılmaktadır. Örneğin; test sunucusunda tasarlanan bir akışı canlı sunucuya aktarmak için; öncelikle test sunucusundan dışarı aktar işlemi ile nxm dosyası oluşturulur sonrasında içeri aktar bölümünden canlı sunucuya aktarılır.

Klavye kısayolu: Ctrl+I

Dışarı Aktar: Designer üzerinde açık olan bir akışı, formu veya raporu dışarı aktarmak için kullanılmaktadır. Herhangi bir akış/ form/ rapor açık değilse işlem yapılabilir olarak gelmemektedir.

Klavye kısayolu: Ctrl+E

Şablon Yönetimi: Aç- Çalıştır kullanım yapılabilecek akış-form-rapor dosya/ dosyalarının nxmx uzantılı bir paket olarak oluşturup; daha önce oluşturulmuş paketin içeri aktarımı için kullanılan sihirbazdır. bknz: Şablon [Yönetimi](https://docs.logo.com.tr/pages/viewpage.action?pageId=87032975)

Özelleştirilebilir Aktiviteler: Designer tarafında sunulan aktiviteler dışında, geliştiricilerin süreç tasarlarken ihtiyaç duyduğu aktiviteler visual studio ortamında geliştirilerek porjelere eklenebilmektedir. bknz: [Özelleştirile](https://docs.logo.com.tr/pages/viewpage.action?pageId=34217464) [bilir Aktiviteler](https://docs.logo.com.tr/pages/viewpage.action?pageId=34217464)

Klavye kısayolu: Ctrl+Shift+A

Özelleştirilebilir Fonksiyonlar: Süreç tasarlarken tekrar eden kod blokları veya farklı bir ihtiyaçtan ötürü ihtiyaç duyulan dll ler visual studio ortamında geliştirilerek projeye referans olarak eklenebilmektedir. bknz: [Özelleştiri](https://docs.logo.com.tr/pages/viewpage.action?pageId=34217482) [lebilir Fonksiyonlar](https://docs.logo.com.tr/pages/viewpage.action?pageId=34217482)

Klavye kısayolu: Ctrl+Shift+F

Akışı Kapat: Designer üzerinde açık olan aktif akışı kapatır.

Klavye kısayolu: Ctrl+f4

Çıkış: Designerı kapatma işlemidir.

Klavye kısayolu: Alt+f4

## <span id="page-5-1"></span>Akışı Kapat

Designer üzerinde açık olan aktif akışı kapatır.

Klavye kısayolu: Ctrl+f4

## <span id="page-5-2"></span>Çıkış

Designerı kapatma işlemidir.

Klavye kısayolu: Alt+f4